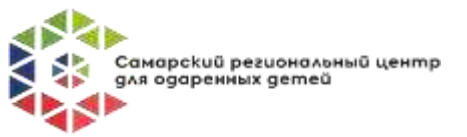

## **Инструкция для выполнения работ участников 1 тура регионального марафона по функциональной грамотности.**

Отборочный этап Марафона по функциональной грамотности длится 3 дня. Каждый день участникам будет предложено задание по различным направлениям:

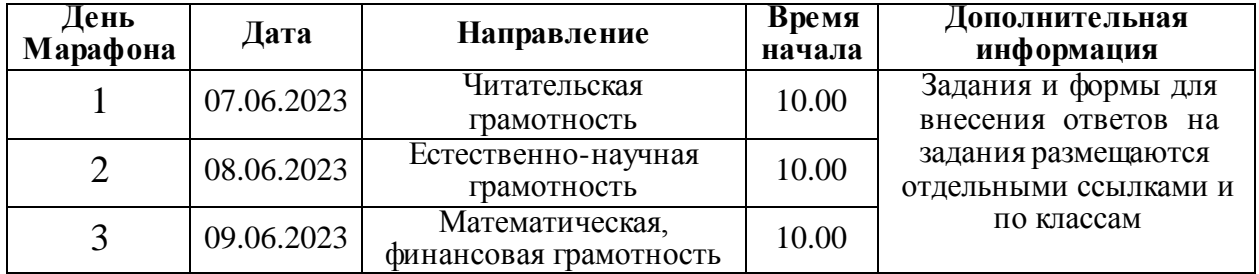

**Начало отборочного этапа в 10.00!** В этот момент становятся активными кнопки форм «Задания» и «Ответы на задания» соответствующего дня. Если по технической причине (большое количество одновременных обращений на сайт), кнопки стали активны на несколько минут позже, время начинает отсчитываться именно с момента активации кнопок. Для удобства выполнения заданий рекомендуется их скачать и распечатать.

Выполняя задания Марафона, помните, что учитывается правильность и скорость заполнения формы «Ответы на задания». Напоминаем таблицу распределения коэффициентов времени отправки ответов на задания каждого дня Марафона:

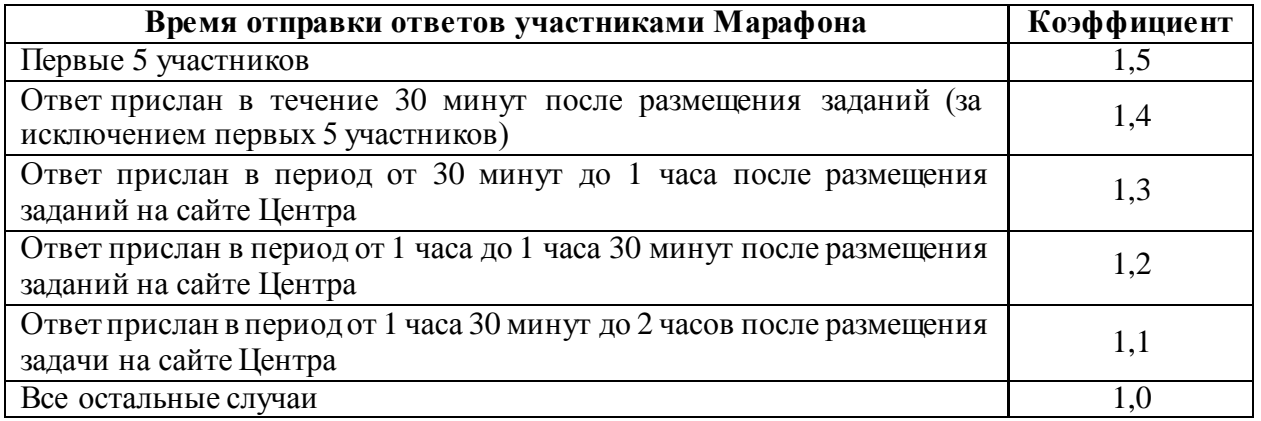

Для ознакомления с Заданием необходимо выбрать свой класс. *Если вы закончили 5 класс и перешли в 6, то переходите по кнопке, на которой написано: «День …Задания 6 класс», если закончили 6 класс и перешли в 7 - переходите по кнопке: «День …Задания 7 класс», если вы закончили 7 класс и перешли в 8 - «День …Задания 8 класс».*

При заполнении формы «Ответы на задания» **важно**:

- *1.* Перейти по кнопке вашего класса*, на которой написано: «День… Ответы на задания… класс».*
- *2.* Внести все верные данные в обязательные поля формы. *Подготовьте адрес электронной почты участника, заранее уточните верное краткое название вашего образовательного учреждения.*
- 3. Внимательно читать инструкцию к заданиям и комментария к ответам. **Записывать ответ в требующемся формате.** Проверка и подсчет ответов проводится автоматически.

При выполнении заданий могут понадобиться канцелярские принадлежности: ручка, карандаш, линейка, бумага.